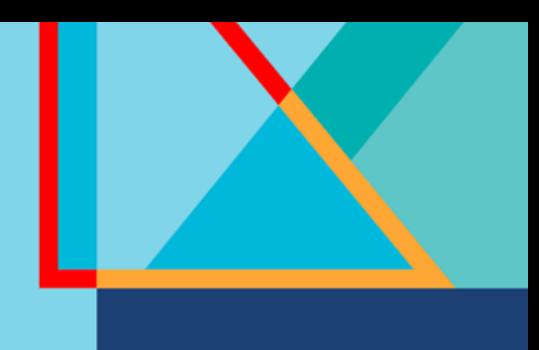

# **Summit**

## **Connect**

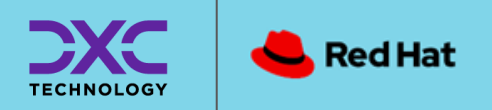

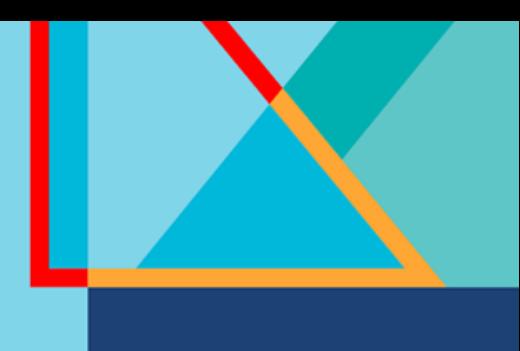

#### **Red Hat** Summit

#### **Connect**

### **Oronzo Santamato**

Manager Cloud Architecture - DXC Technology

## Mirko Spezie

Cloud Architect - DXC Technology

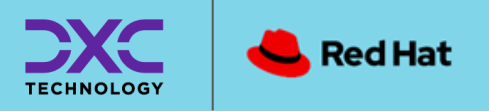

### DXC Technology in pillole

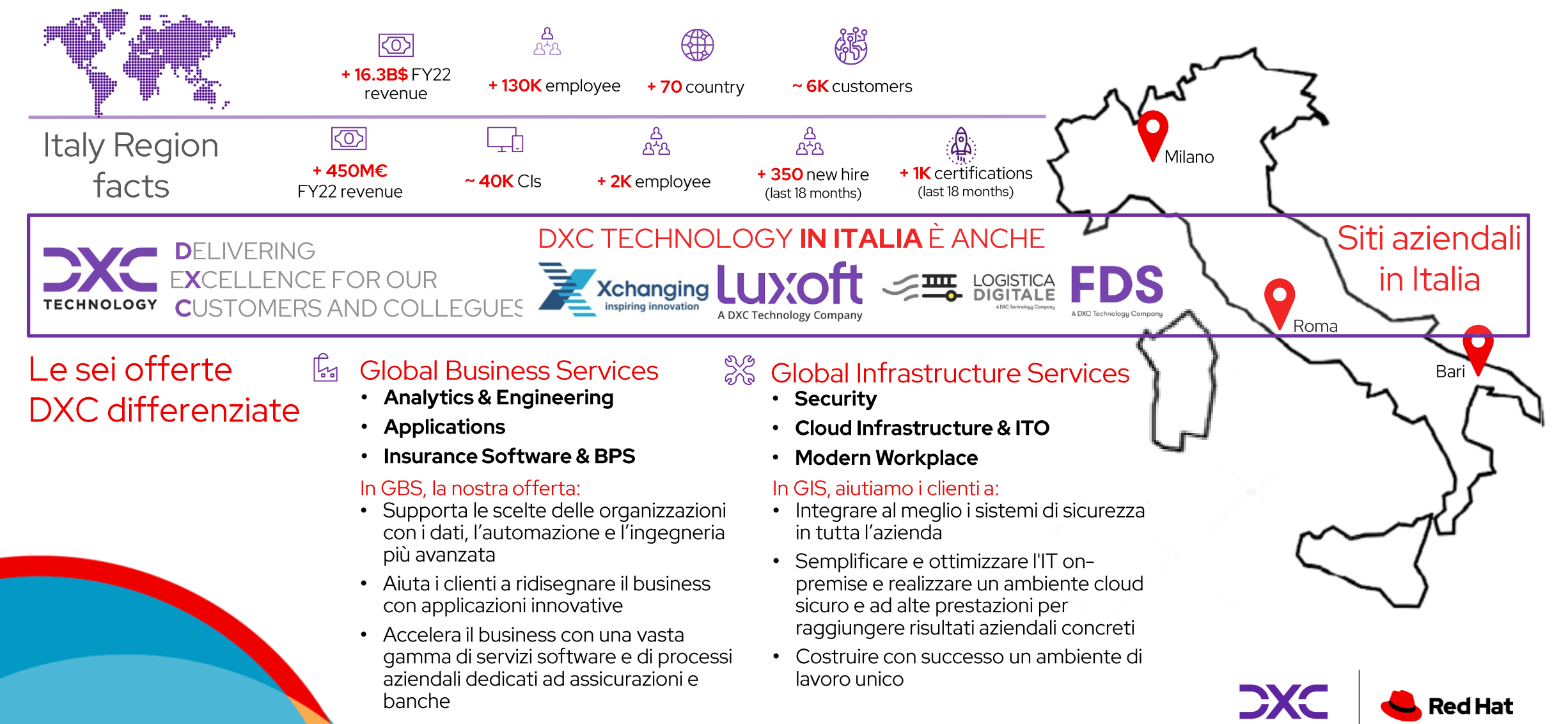

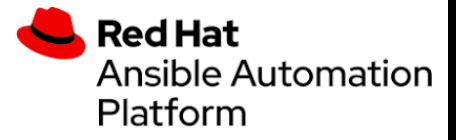

### Ansible: Un viaggio nell'automazione

- Introduzione ad Ansible
- Organizzazione del codice e dell'ambiente di lavoro
- Molecule Testing
- Processo di sviluppo
- Autenticazione e Sicurezza
- Gestire il ciclo di vita dei servers

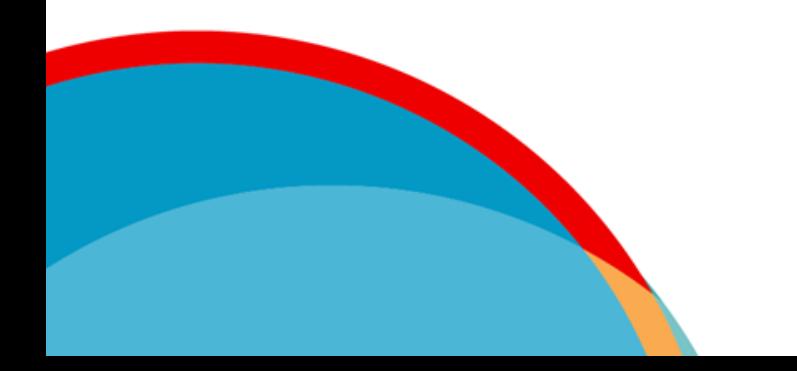

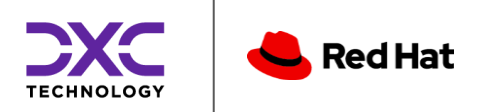

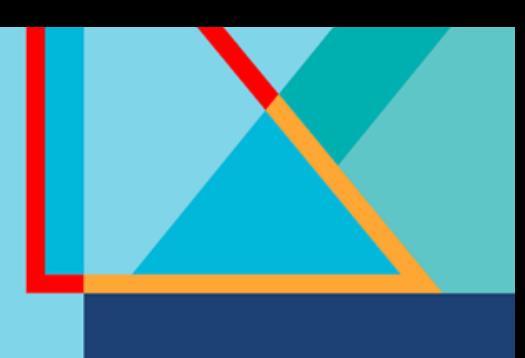

## Introduzione ad Ansible

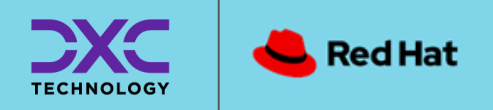

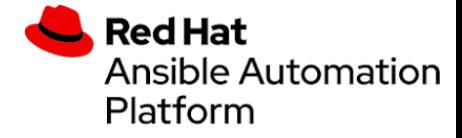

#### Ansible - Introduzione

#### Ansible è uno **strumento di** automazione IT che automatizza il provisioning, la configurazione, la distribuzione delle applicazioni, l'orchestrazione e molti altri processi IT manuali e che permette di descrivere lo stato desiderato di una macchina (o altre componenti) in maniera dichiarativa

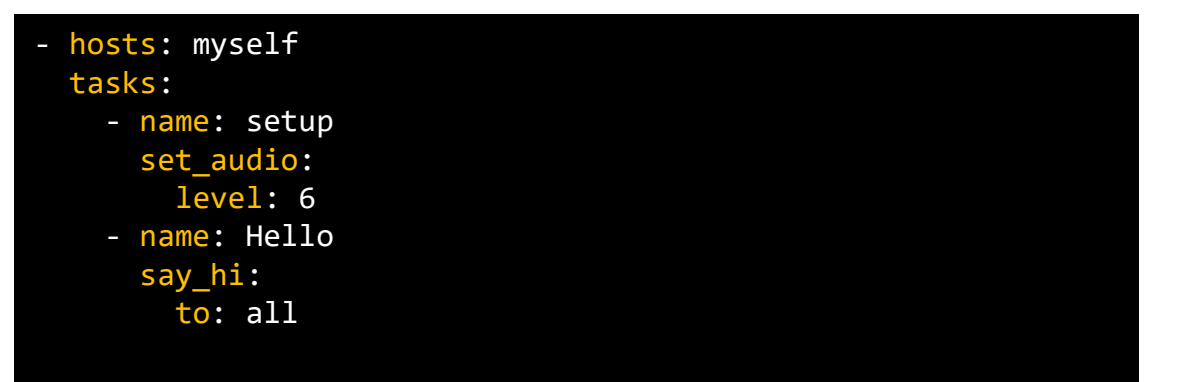

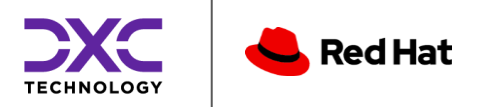

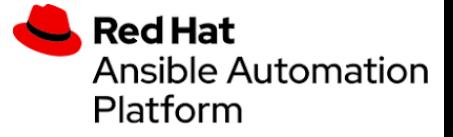

#### **Ansible Automation Platform**

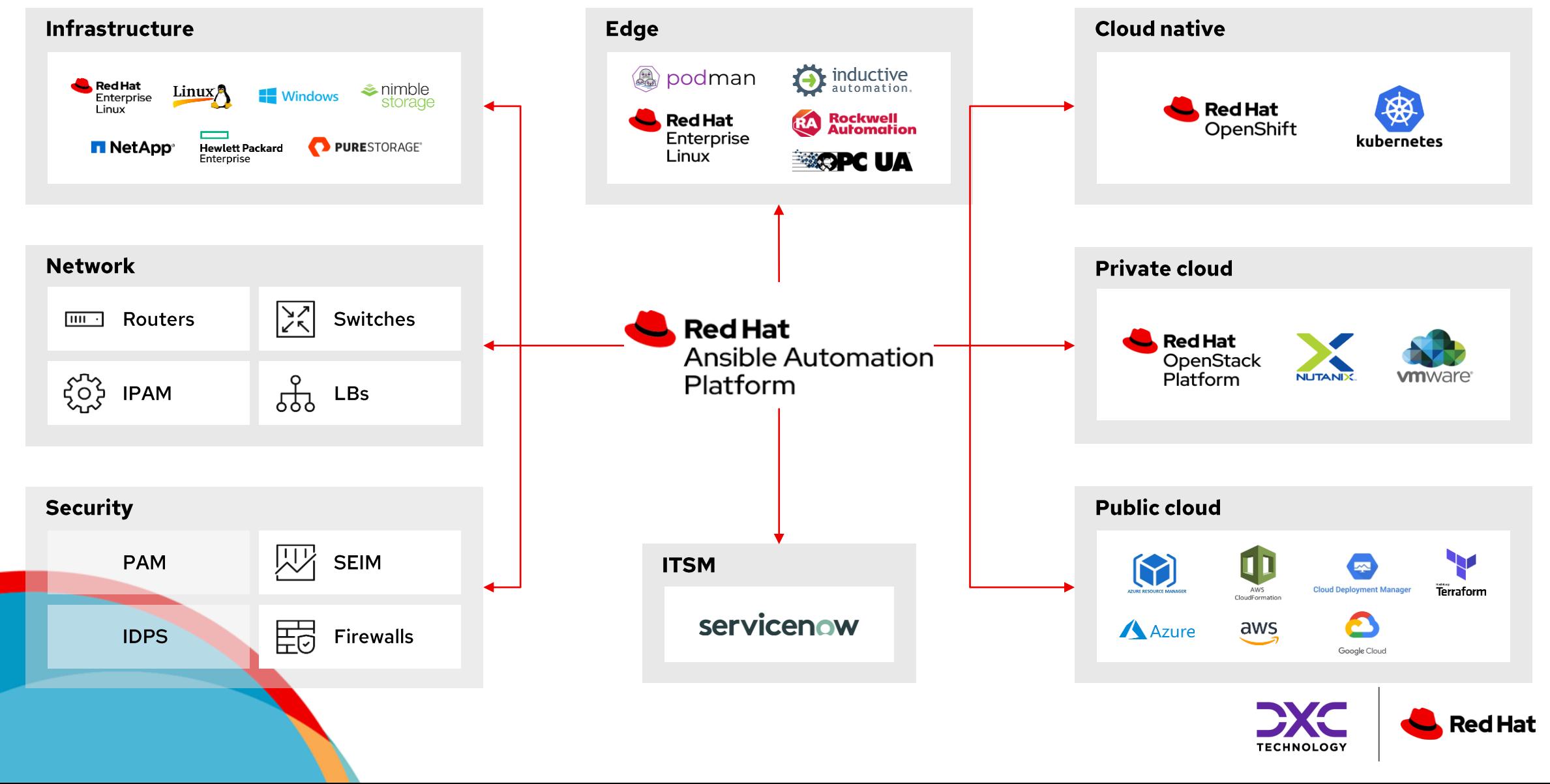

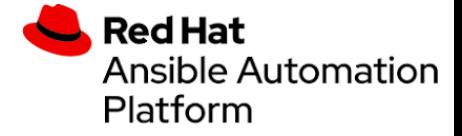

#### Ansible - Playbook

I Playbook permettono di descrivere una serie di azioni che si sussequono fino ad arrivare allo stato desiderato. Ogni task deve terminare con esito positivo per poter passare al successivo.

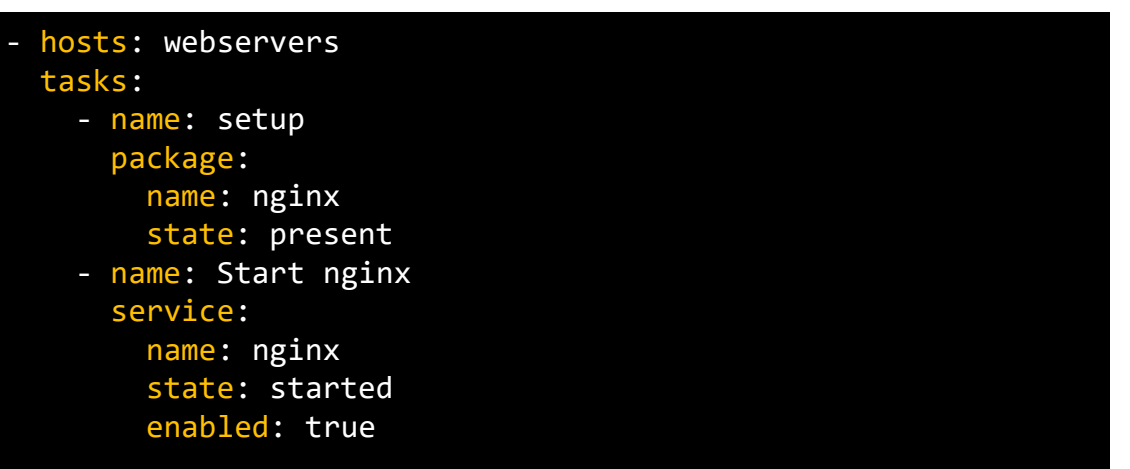

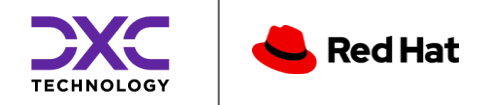

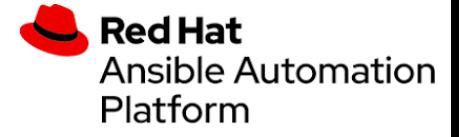

#### **Ansible - Roles**

I Ruoli vengono utilizzati per raggruppare una serie di tasks, variabili, templates e files in un contenitore.

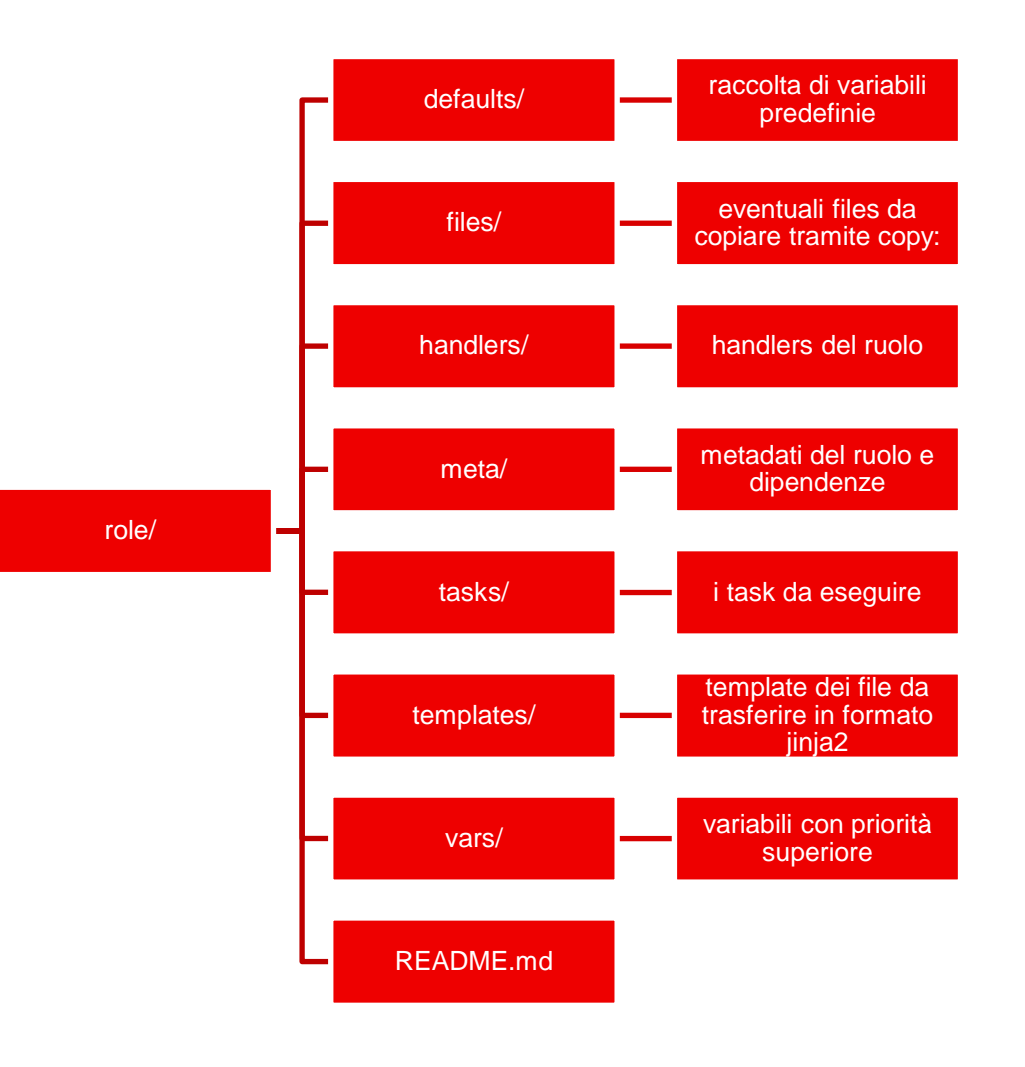

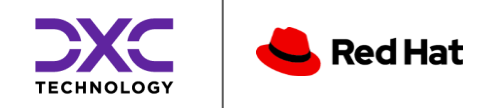

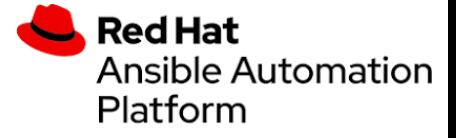

#### **Ansible - Collections**

Le collections sono un formato di distribuzione e raggruppamento di playbook, ruoli, moduli e plugins.

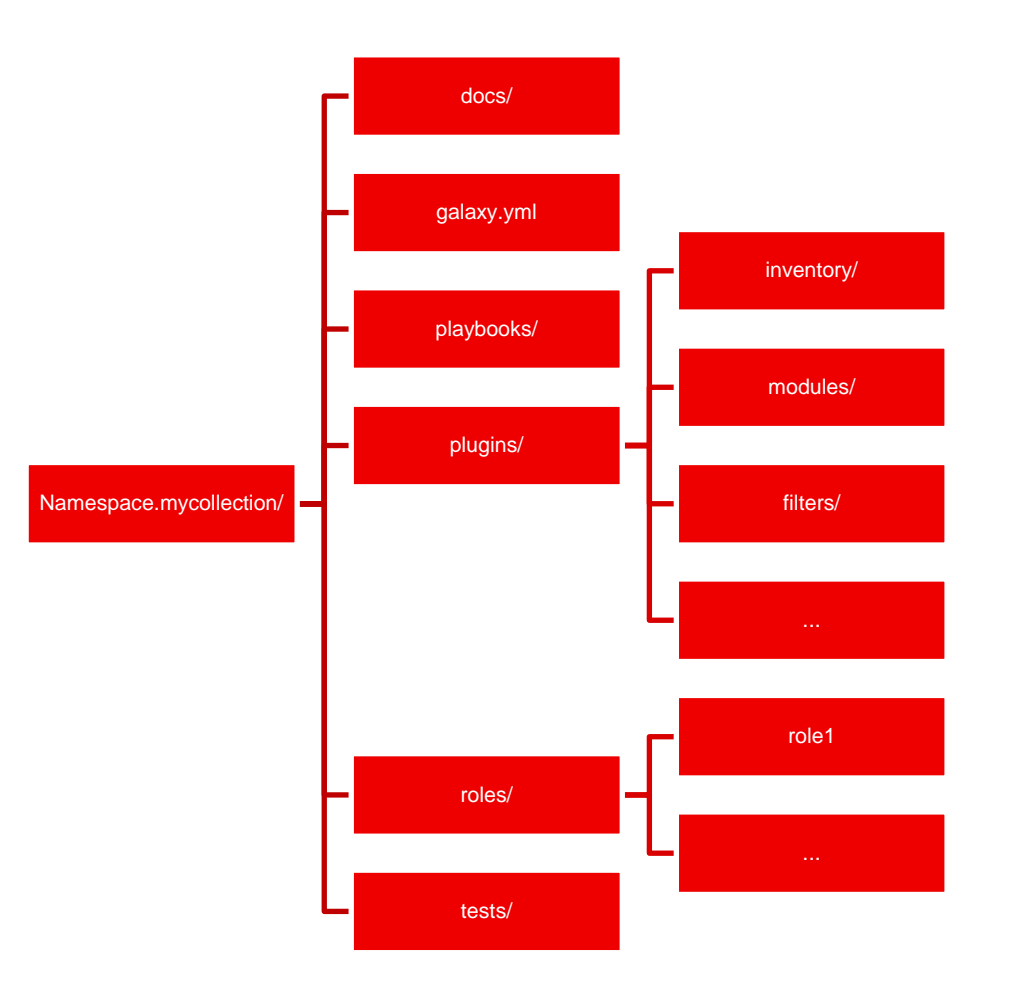

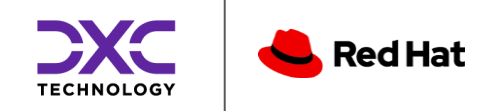

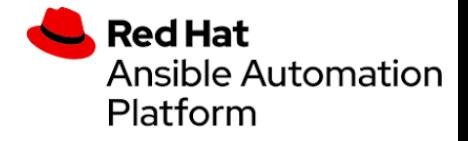

#### Ansible – Variabili e precedenza

Le variabili permettono di modificare il comportamento di Ansible e usare valori specifici per determinati gruppi di host.

Attraverso 22 livelli di precedenza è possibile alterare il valore in differenti parti del codice.

1. command line values (for example,  $-u$  my user, these are not variables) 2. role defaults (defined in role/defaults/main.yml) 3. inventory file or script group vars 4. inventory group vars/all 5. playbook group\_vars/all 6. inventory group vars/\* 7. playbook group vars/\* 8. inventory file or script host vars 9. inventory host vars/\* 10. playbook host vars/\* 11. host facts / cached set\_facts 12. play vars 13. play vars prompt 14. play vars files 15. role vars (defined in role/vars/main.yml) 16. block vars (only for tasks in block) 17. task vars (only for the task) 18. include\_vars 19. set\_facts / registered vars 20. role (and include\_role) params 21. include params 22. extra vars (for example, -e "user=my\_user")(always win precedence)

isible.com/ansible/latest/playbook\_quide/playbooks\_yariables.html#understanding-yariable-precedence

**Red Hat** 

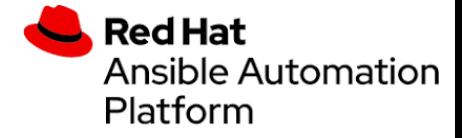

#### Ansible – Facts

Attraverso le facts vengono recuperate informazioni sul sistema remoto e possono essere usate per rendere il comportamento di Ansibile «intelligente»

```
hosts: localhost
vars:
  ansible connection: local
tasks:
  - name: debug var
    debug:
      msg:
        fqdn: "{{ ansible_fqdn }}"
        hostname: "{{ ansible_hostname }}"
        distribution: "{{ ansible_distribution }}"
```
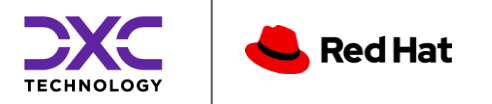

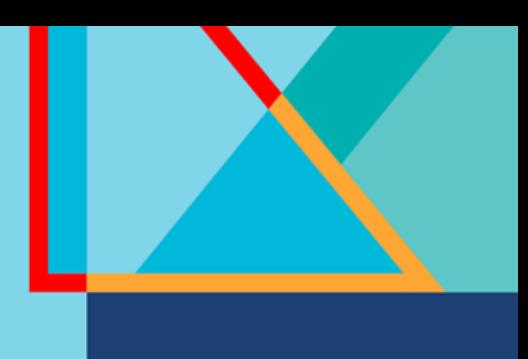

## Organizzazione del codice

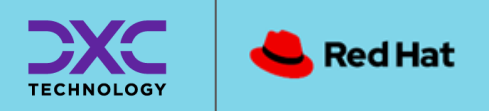

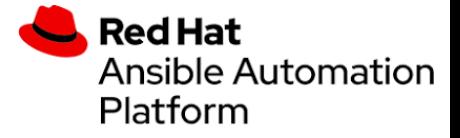

#### Il catalogo di automazione

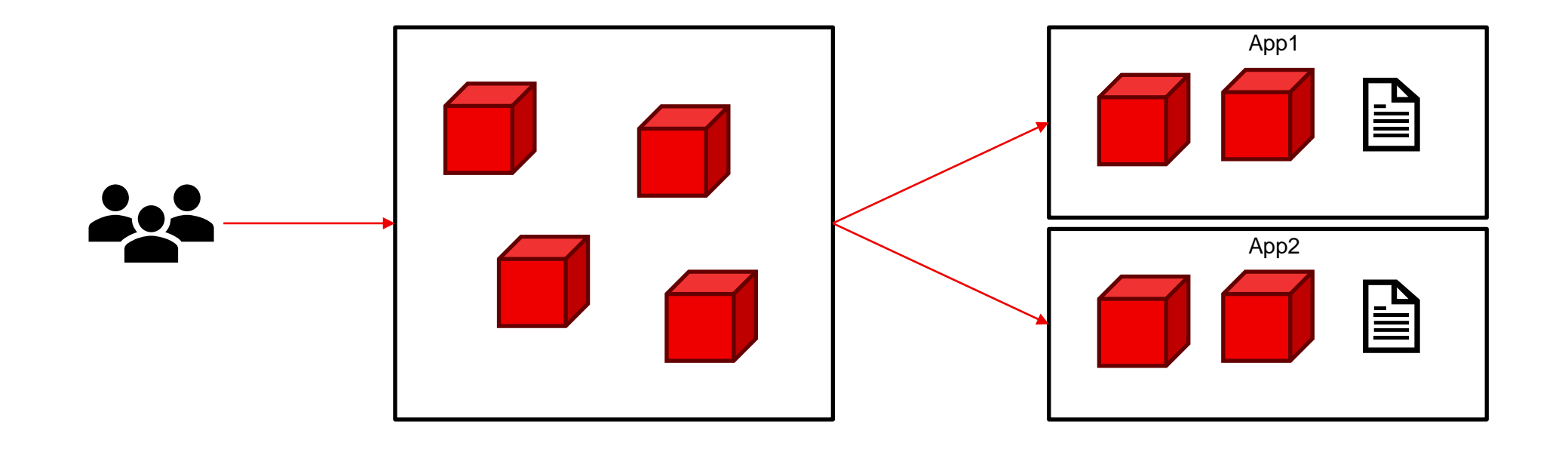

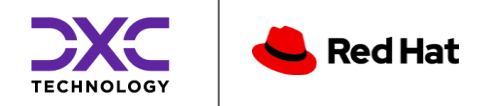

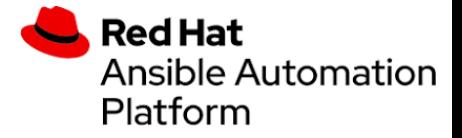

#### **Git Repository**

L'organizzazione del codice permette di suddividere le funzionalità e consente uno sviluppo più efficace del codice.

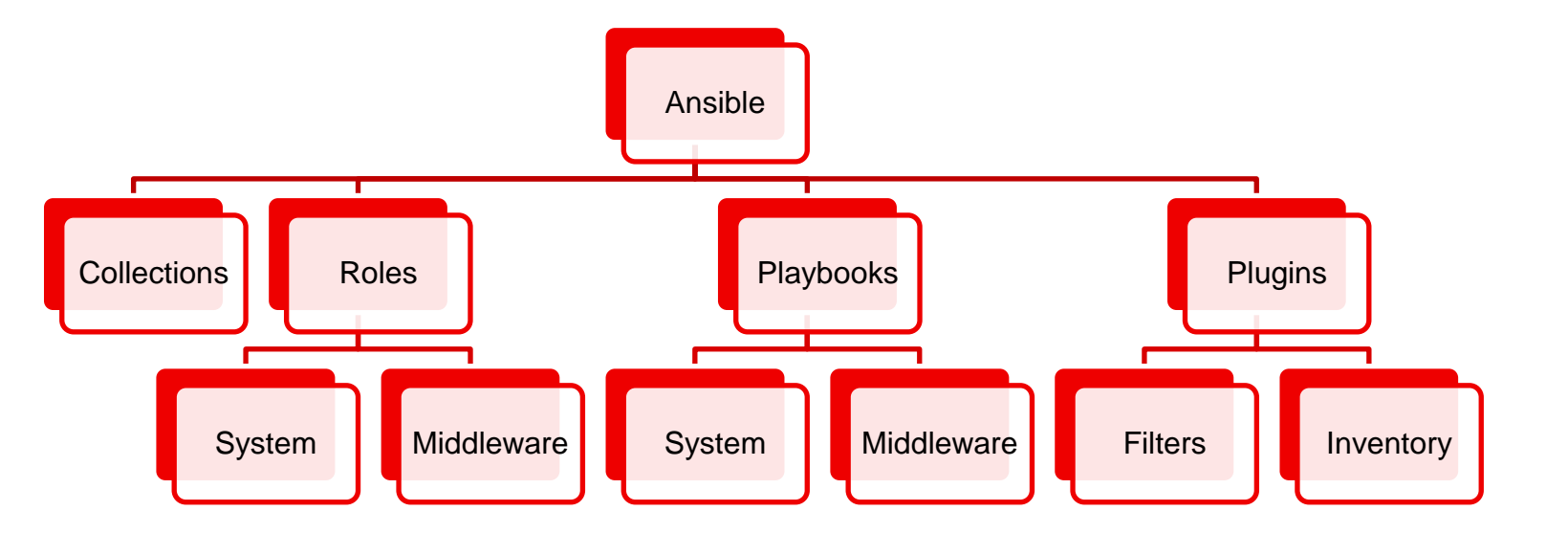

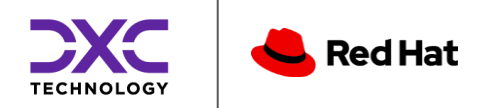

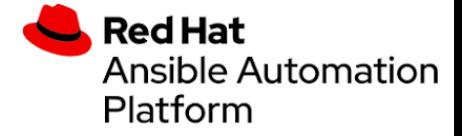

#### **Ansible Project**

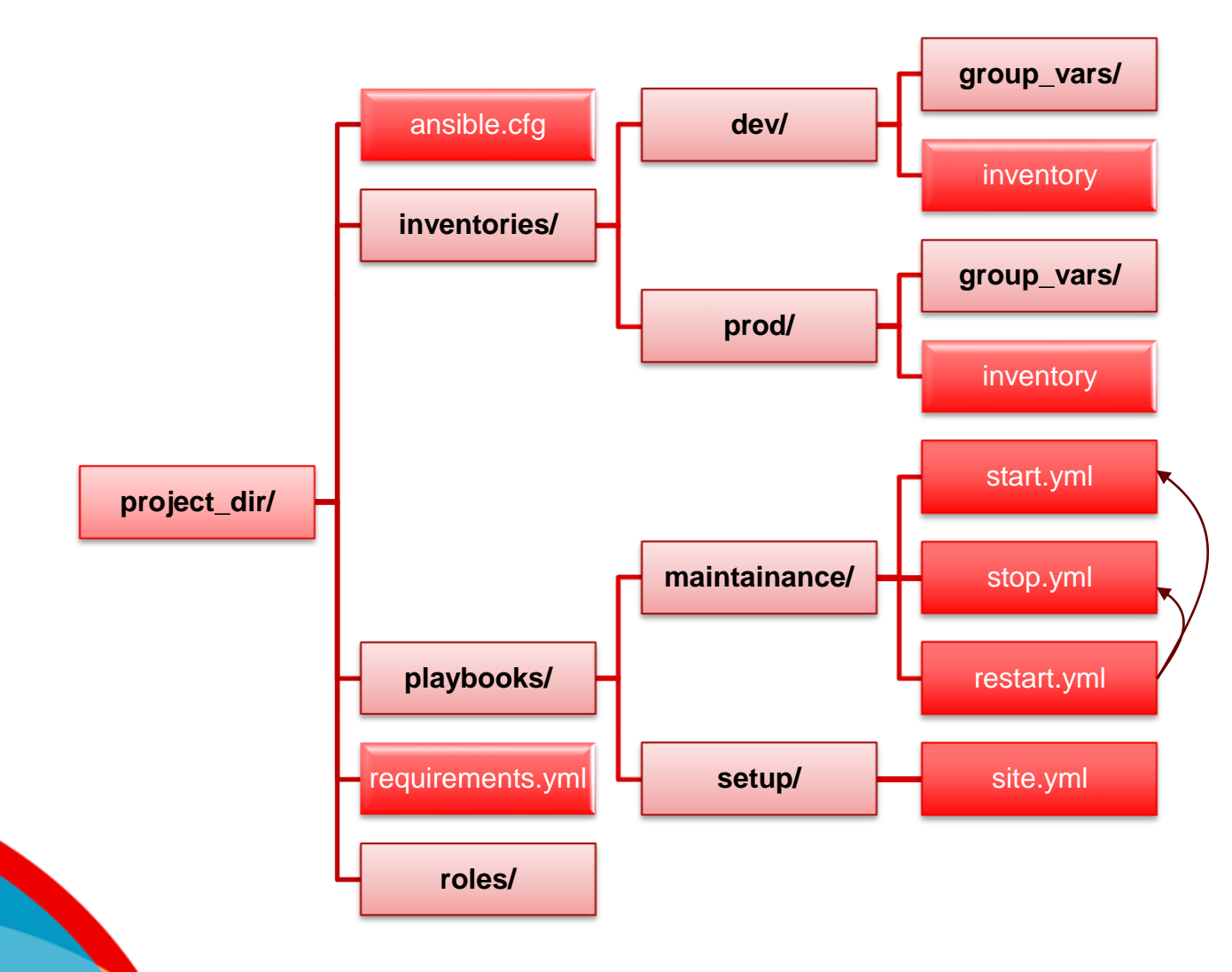

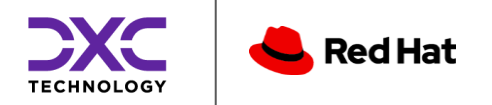

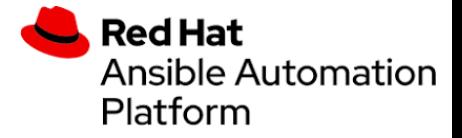

### Inventory – ini vs yml

#### [frontend]

ws1 ansible host=10.192.10.1 ws2 ansible\_host=10.192.10.2

[backend] as1 ansible host=10.192.11.1 as2 ansible host=10.192.11.2

[frontend:vars] users='[{"user": "feuser", "uid": "1011"}, {"user": "feuser2", "uid": "1012"}]'

[all:vars] ansible\_user=ansible

#### frontend: hosts: ws1: ansible\_host: 10.192.10.1 ws2: ansible\_host: 10.192.10.2 vars: users: - name: feuser uid: 1011 - name: feuser2 uid: 1012 backend: hosts: as1: ansible\_host: 10.192.11.1 as2: ansible\_host: 10.192.11.2 all: vars: ansible user: ansible

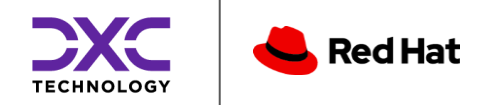

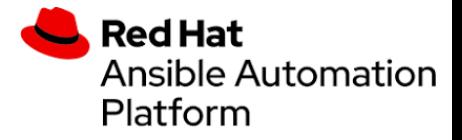

#### Requirements.yml

Il file di requirements ci permette di installare ruoli e collections attraverso galaxy e repository git pubbliche e private

#### # requirements.yml collections:

- community.crypto
- azure.azcollection

#### roles:

- name: myrole version: 1.0.0 src: git+https://github.com/example/ansible-role-myrole.git

#### \$ ansible-galaxy install –r requirements.yml

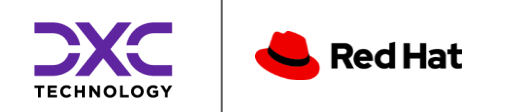

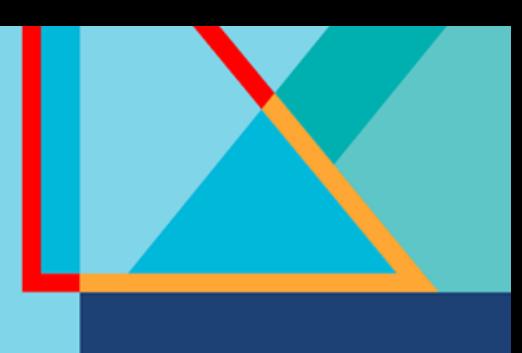

## Molecule Testing

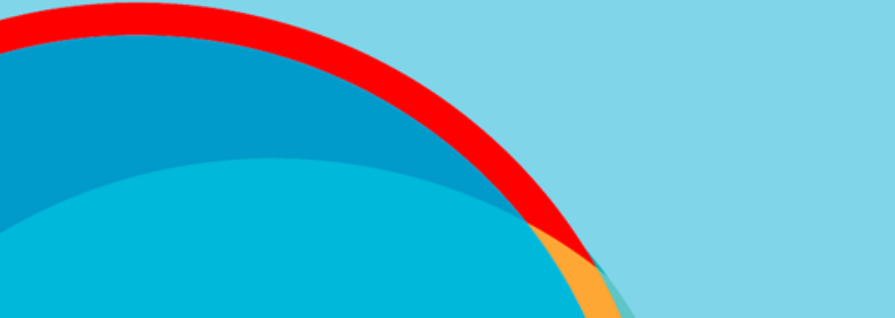

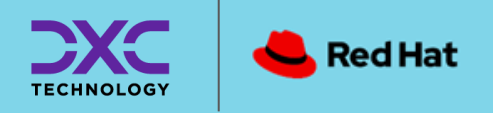

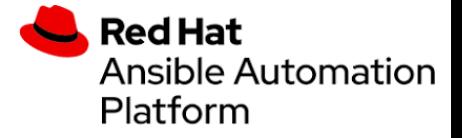

#### Molecule - Introduzione

Molecule è un framework di test che attraverso una serie di plugins permette di creare risorse, lanciare Ansible e verificarne il comportamento. Verificare il codice con Molecule, consente di eseguire codice sicuro in ambienti di esercizio.

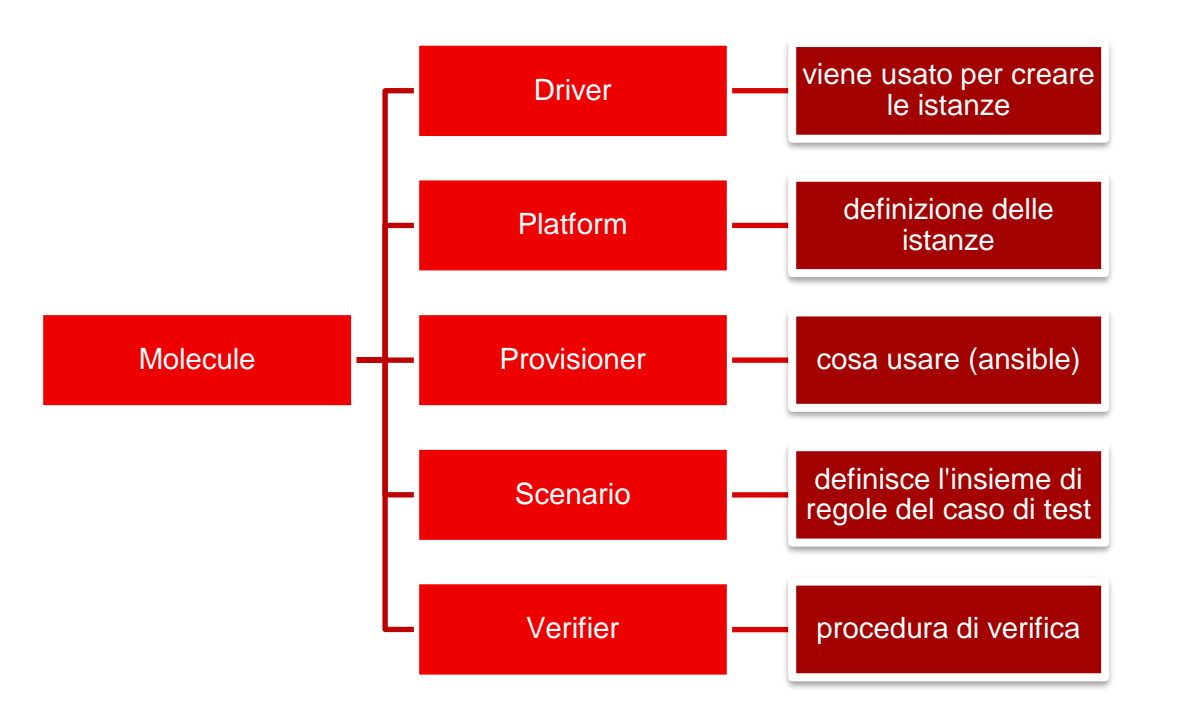

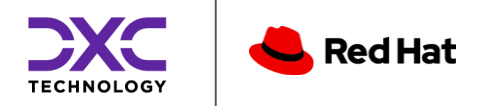

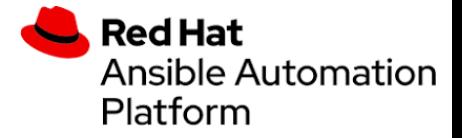

#### Molecule - Scenari

Attraverso gli scenari si può testare il codice su differenti ambienti, Docker, Azure VM, AWS Ec2, ... Oqni scenario lancia il ruolo con una determinata configurazione.

Gli scenari possono essere relativi alla funzionalità o all'ambiente su cui vengono eseguiti.

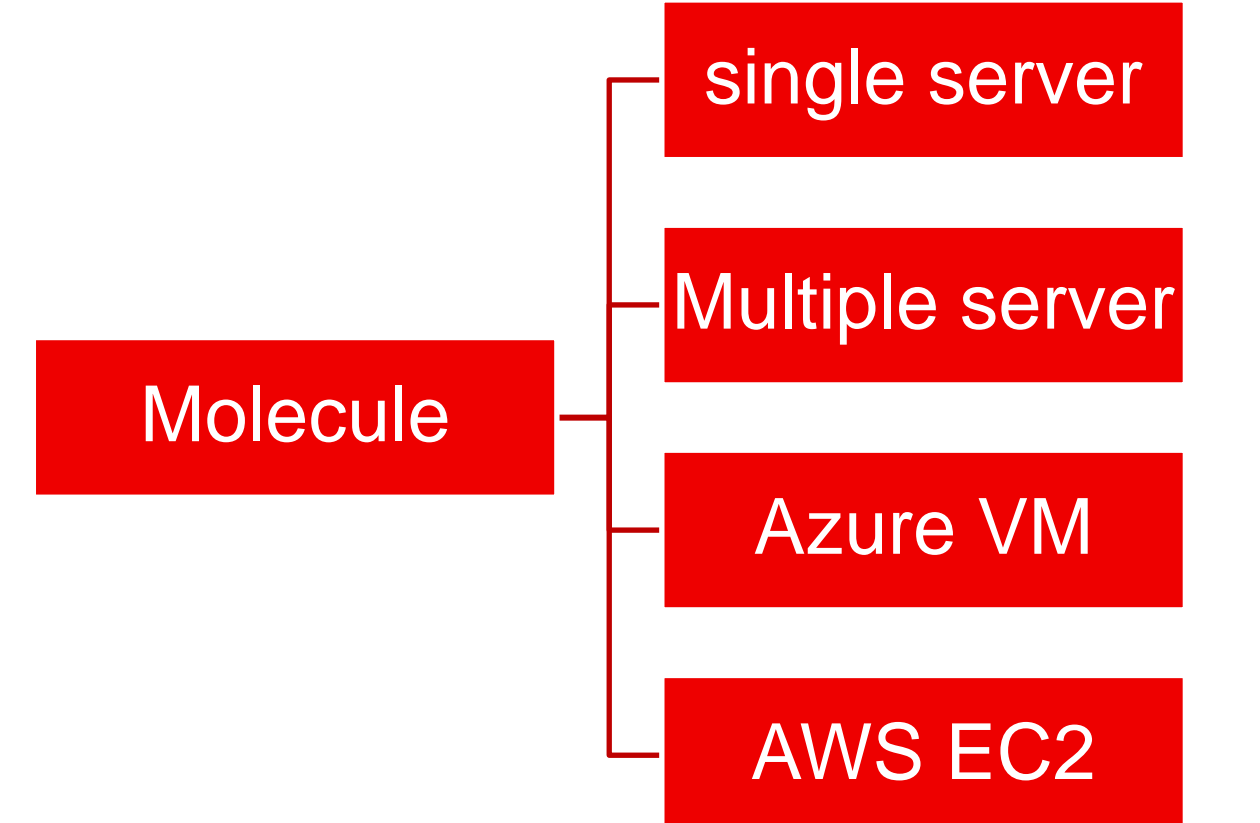

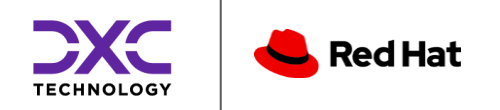

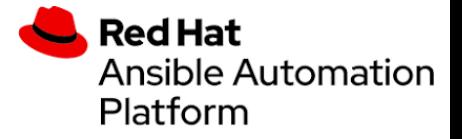

#### Molecule - Scenario

Lo scenario contiene molteplici files che descrivono le azioni da compiere e l'ambiente su cui effettuare i tests

- converge.yml: logica di esecuzione del ruolo
- create.yml: definisce come creare l'ambiente su cui esequire il ruolo
- destroy.yml: istruzioni di distruzione  $\bullet$ istanza
- ••••• molecule.yml: configurazione dello scenario molecule
- verify.yml: azioni di verifica

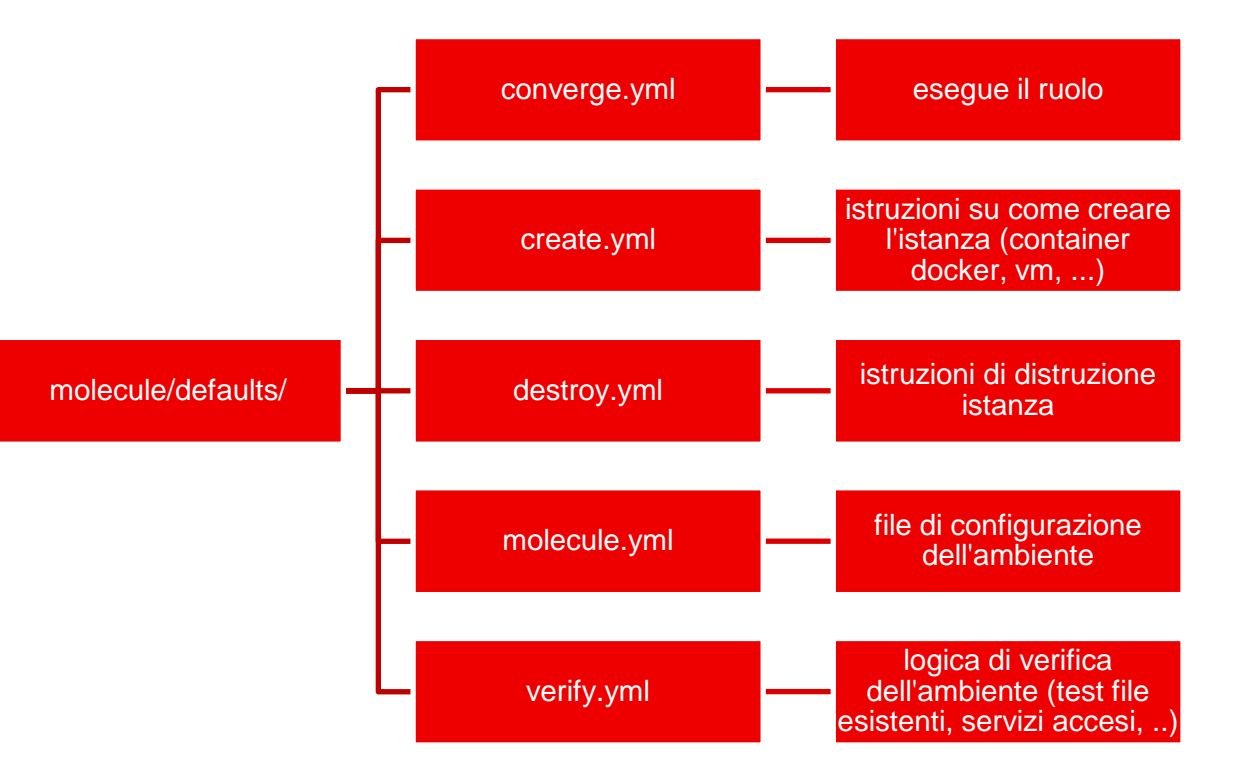

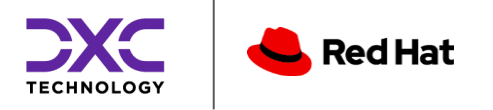

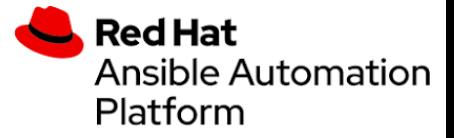

#### Molecule - Scenario docker

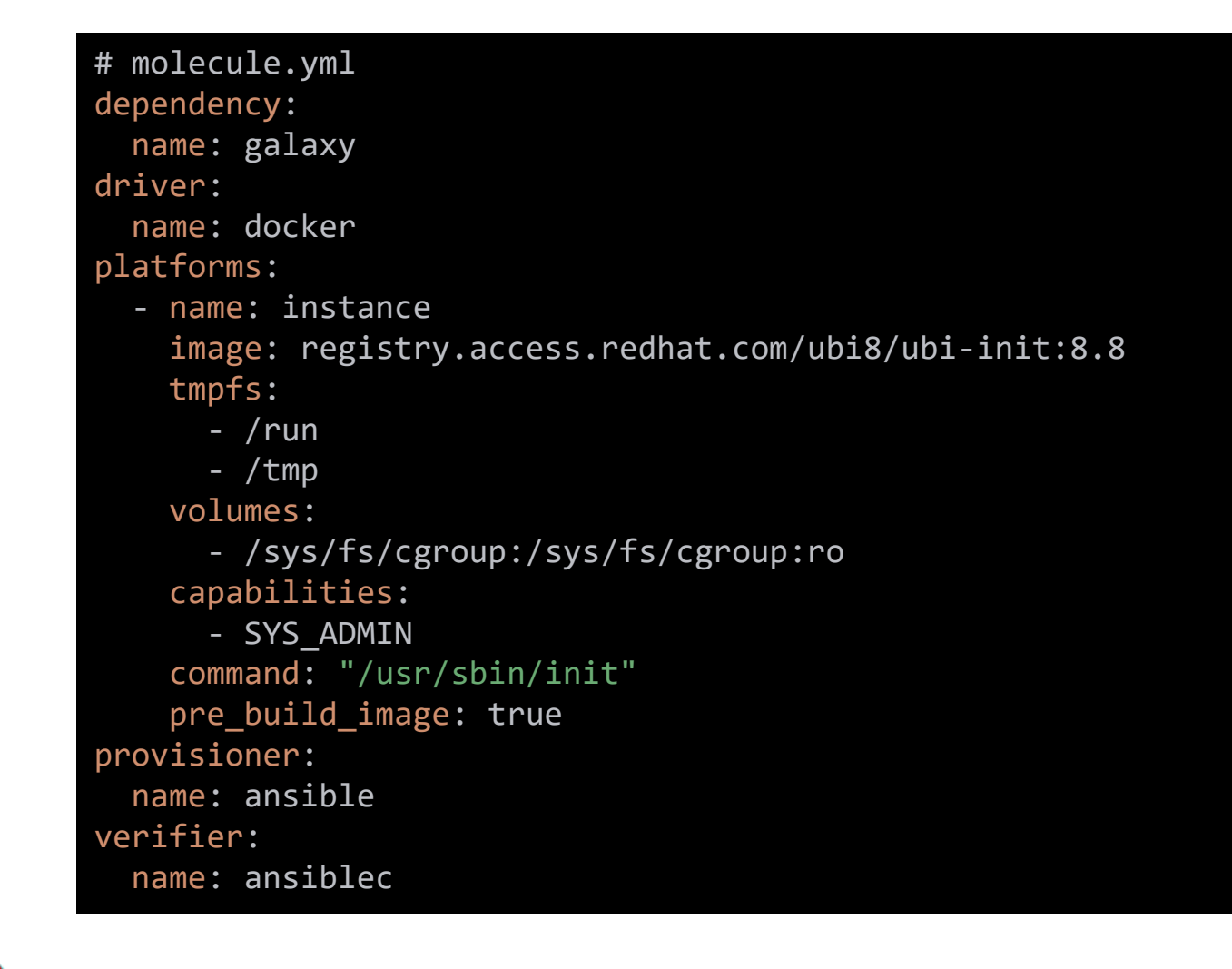

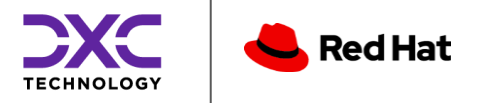

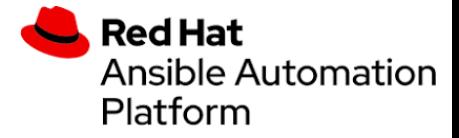

### Molecule - Verify

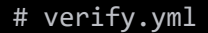

name: Verify hosts: all gather\_facts: false tasks:

- name: check nginx socket ansible.builtin.uri: url: http://localhost:80
- name: Populate service facts ansible.builtin.service\_facts:
- name: check if service is running ansible.builtin.assert: that:
	- "'nginx.service' in ansible\_facts.services"
	- "ansible\_facts.services['nginx.service'].state == 'running'"

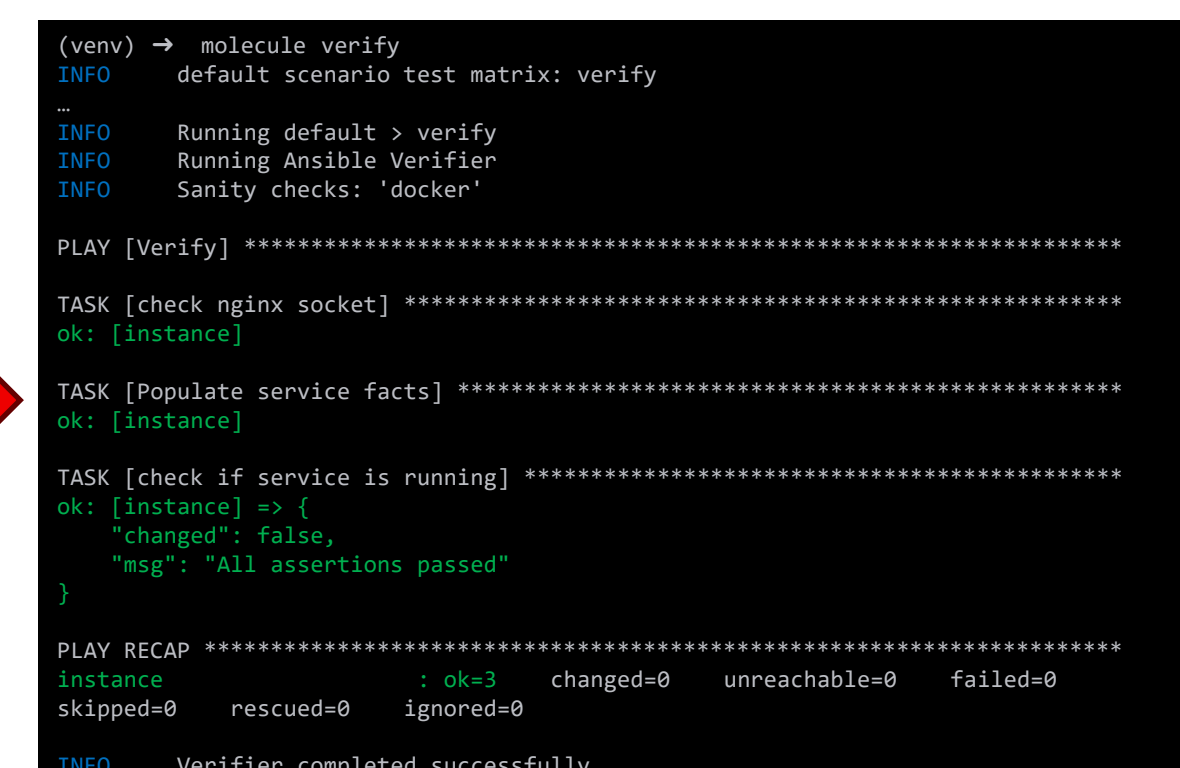

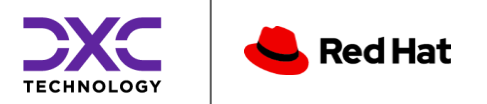

## Processo di Sviluppo

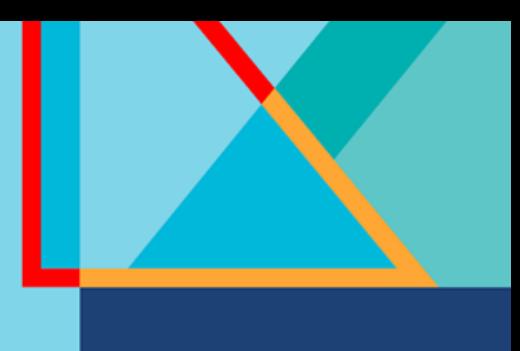

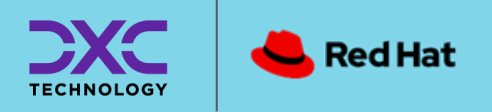

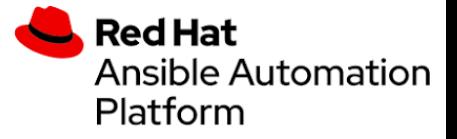

### Git: branching strategy

La branching strategy utilizzata per lo sviluppo è paragonabile a quella di qualsiasi altro software, a volte in maniera più o meno complessa a seconda del caso specifico. L'esempio a sinistra riporta il classico GitFlow con i branch di release

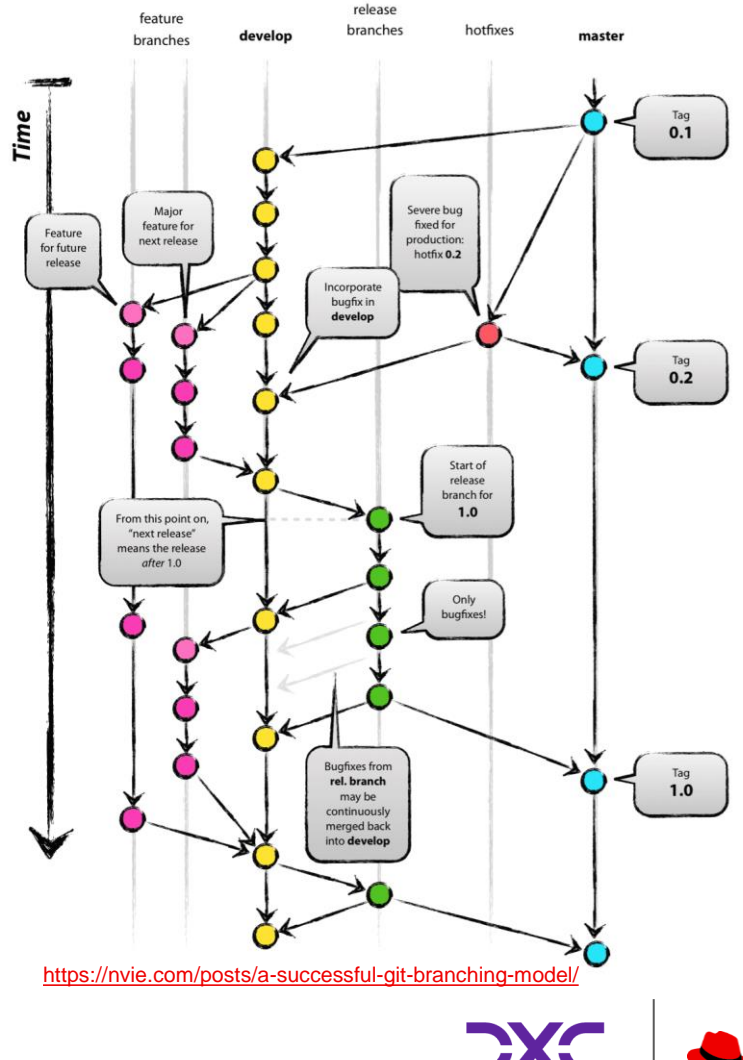

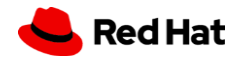

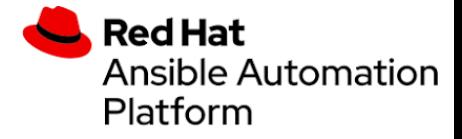

#### Pre-commit

I pre-commit sono uno strumento efficace per lanciare una serie di azioni che verificano e correggono il codice prima di effettuare una git commit (usano githooks).

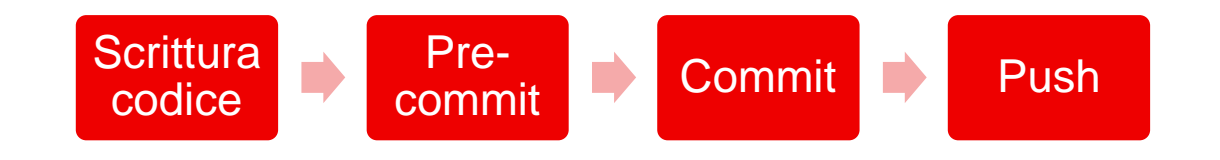

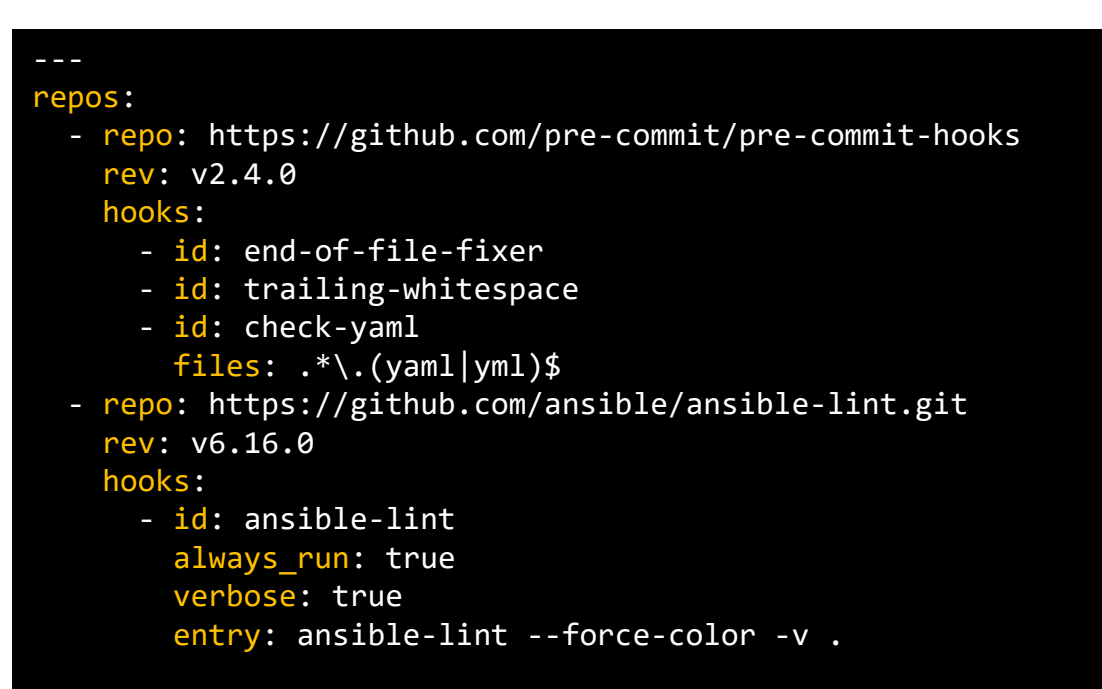

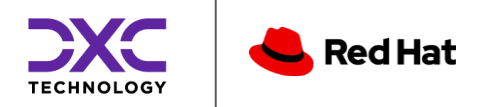

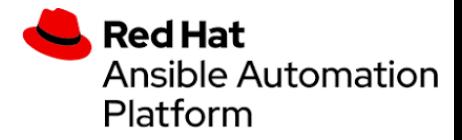

### **Continuous Testing**

Con l'ausilio di piattaforme come Gitlab o Github, possiamo utilizzare meccanismi di «pipeline», ovvero flussi di lavoro che possono essere eseguiti al verificarsi di eventi come push e tags; si può lanciare una serie di azioni come ad esempio il linting, testing etc.

Tutto questo permette un controllo capillare delle versioni di ruoli, collection e playbooks che andiamo a rilasciare nel nostro perimetro di automazione.

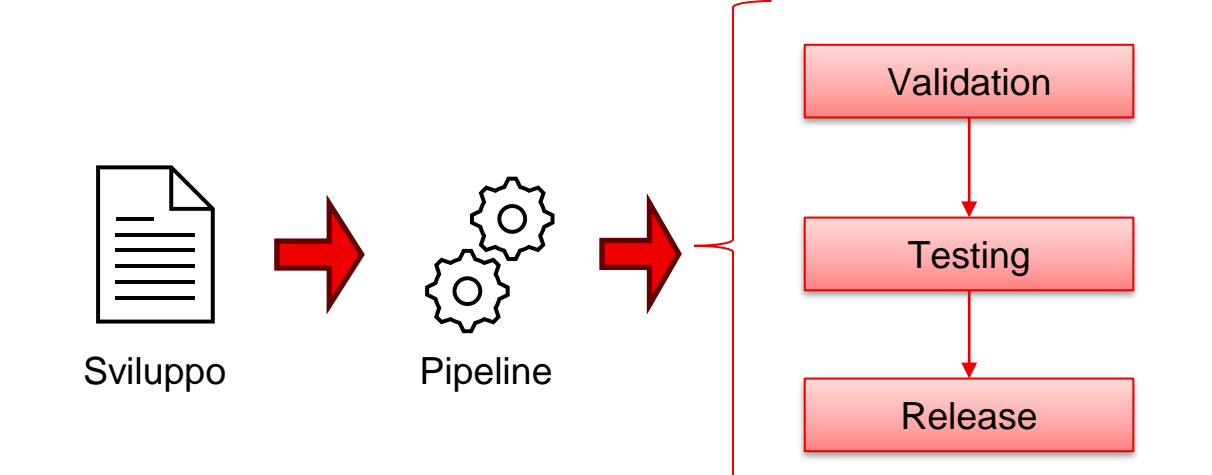

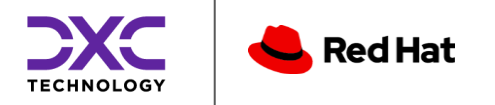

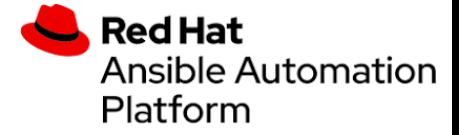

#### Pipeline di Sviluppo

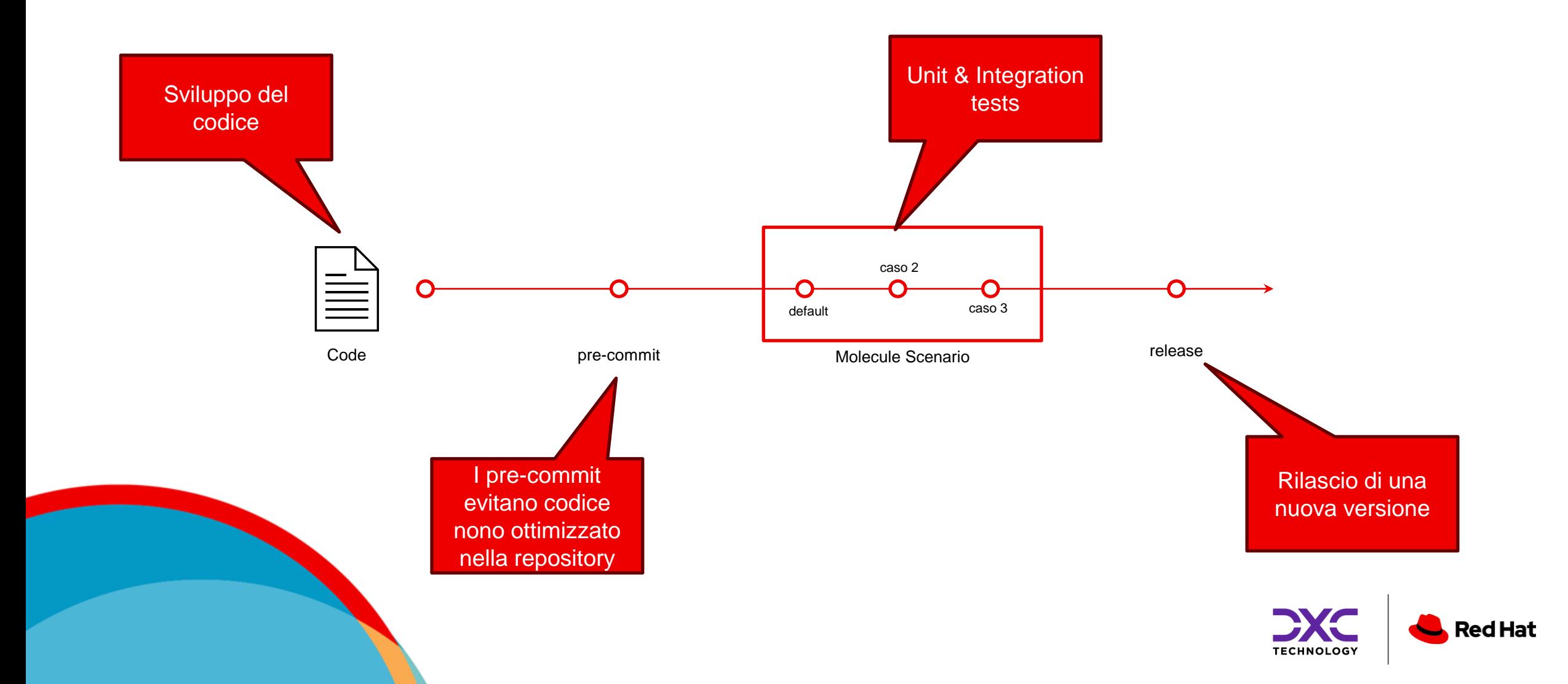

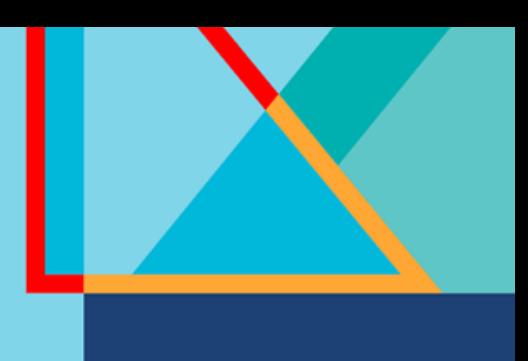

## Autenticazione e Sicurezza

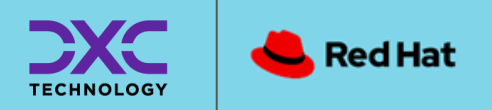

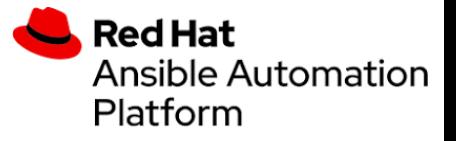

#### Autenticazione Trasparente

- La libreria di autenticazione, ovvero una raccolta di tasks, permette di usare lo standard di connessione per i sistemi operativi supportati.
- Una volta che viene eseguito il task è possibile caricare le facts attraverso il modulo setup

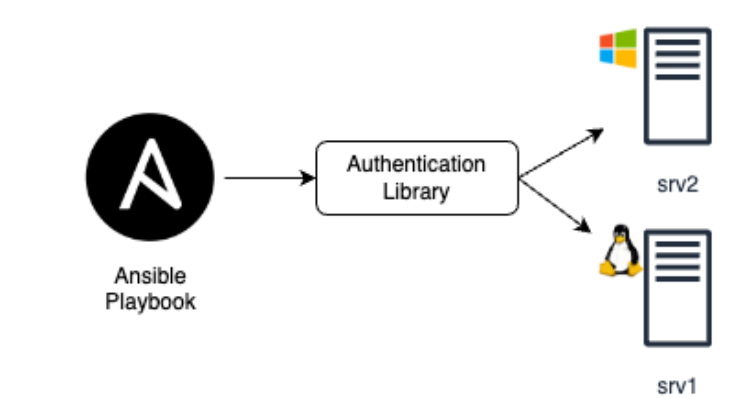

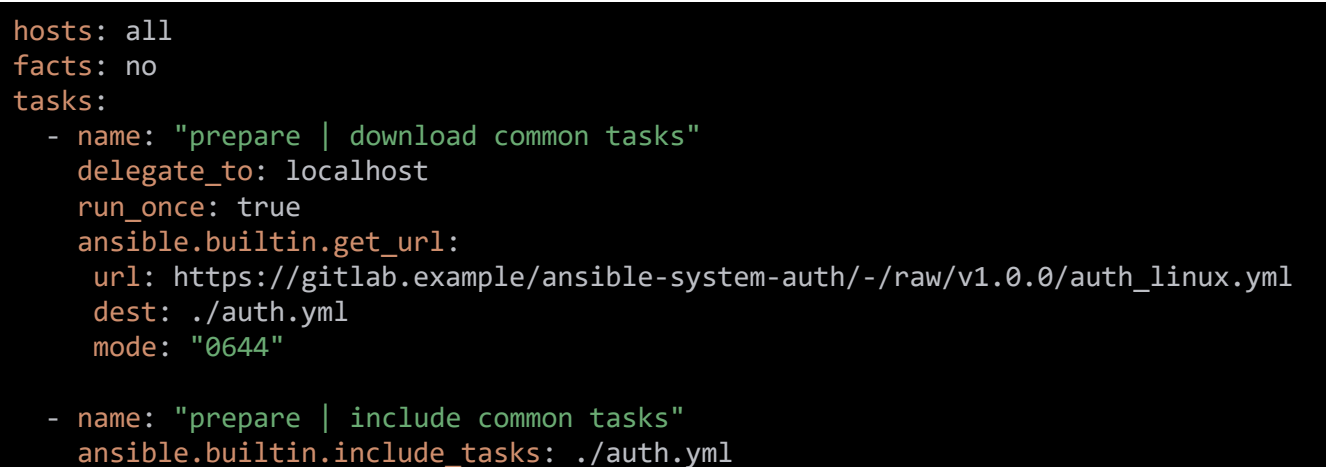

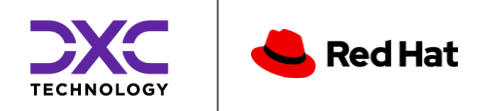

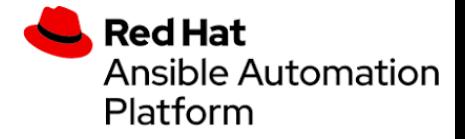

#### Linux: Autenticazione

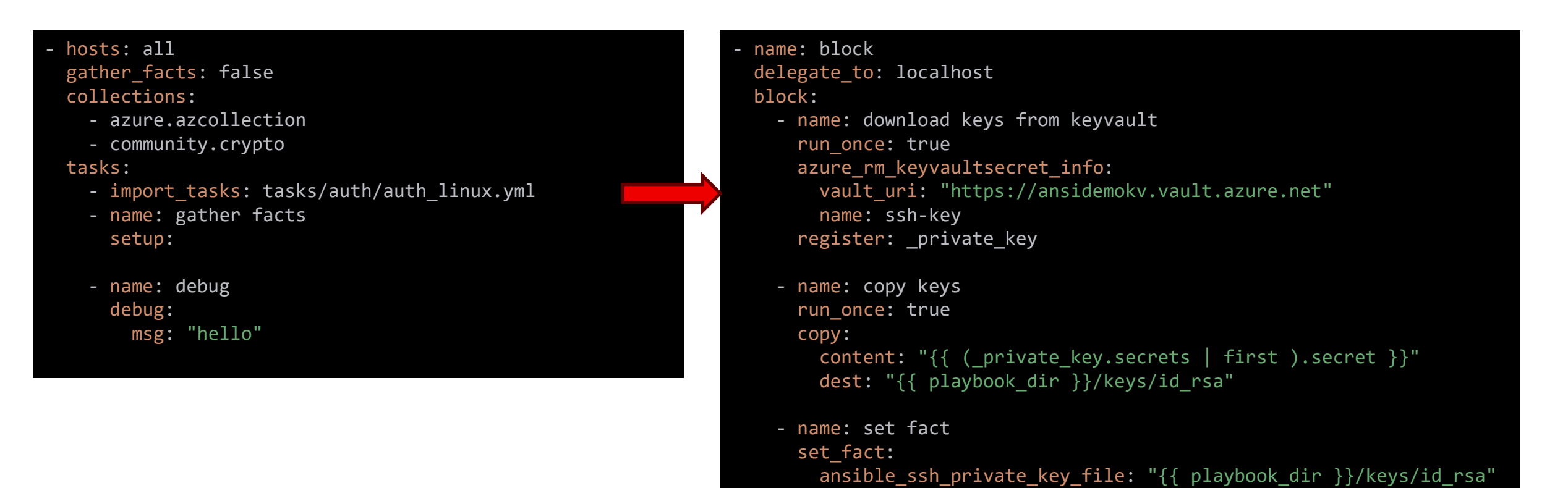

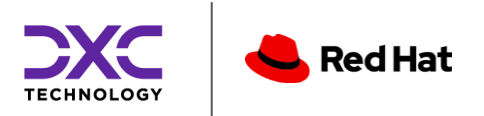

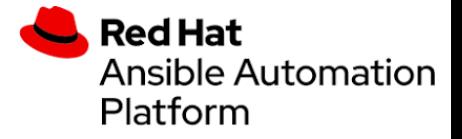

#### Linux: Sicurezza&Logs

- $\bullet$ Creazione di un **utente dedicato** (ansible)
- $\bullet$ Configurazione del sudoers file
- $\bullet$ Restrizione degli accessi tramite /etc/security/access.conf (aggiungere a /etc/pam.d/sshd required pam\_access.so) +:ansible:172.16.22.0/27
	- $-$ :ansible:Al I
- $\bullet$ Usare una logging facility del syslog (rsyslog) (ex. local $7.*$  -> /var/log/ansible.log)  $#$  ansible.cfq:
	-

python3[124128]: ansible-setup Invoked with gather subset=['all'] gather timeout=10 filter=[] fact path=/etc/ansible/facts.d python3[124391]: ansible-ansible.legacy.**apt** Invoked with name=**nginx** state=**present** package=['nginx'] update\_cache\_retries=5 update cache retry max delay=12 cache valid time=0 purge=False force=False upgrade=no …

re.compile( $r''^*$ .\*(ansible-\S+)\sInvoked with\s( $[\S(?:\S)+]+)''$ )

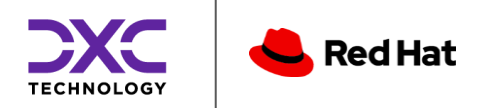

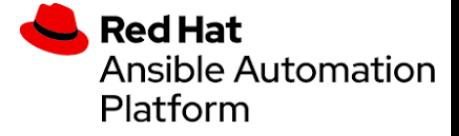

#### **Windows: Autenticazione**

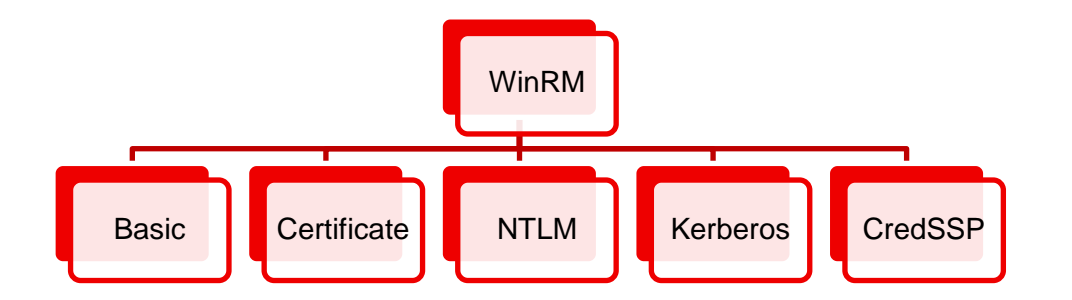

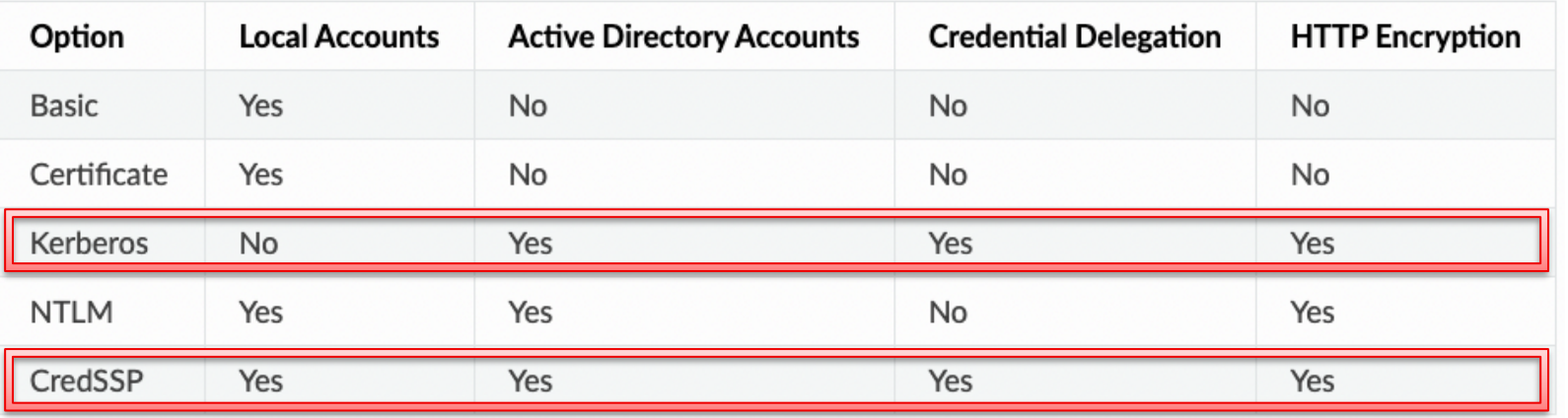

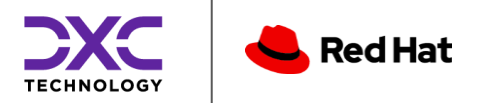

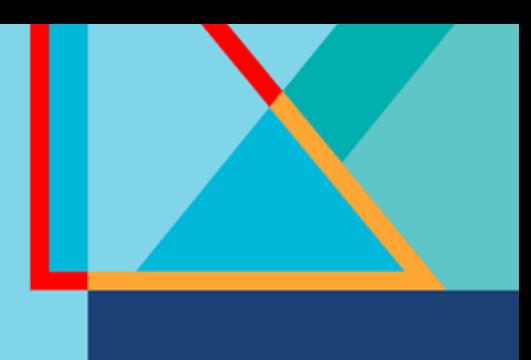

## Gestire il ciclo di vita dei servers

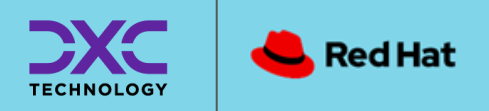

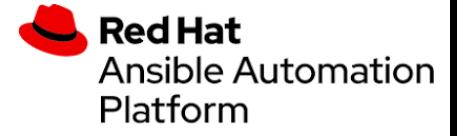

#### Dal delivery alla produzione

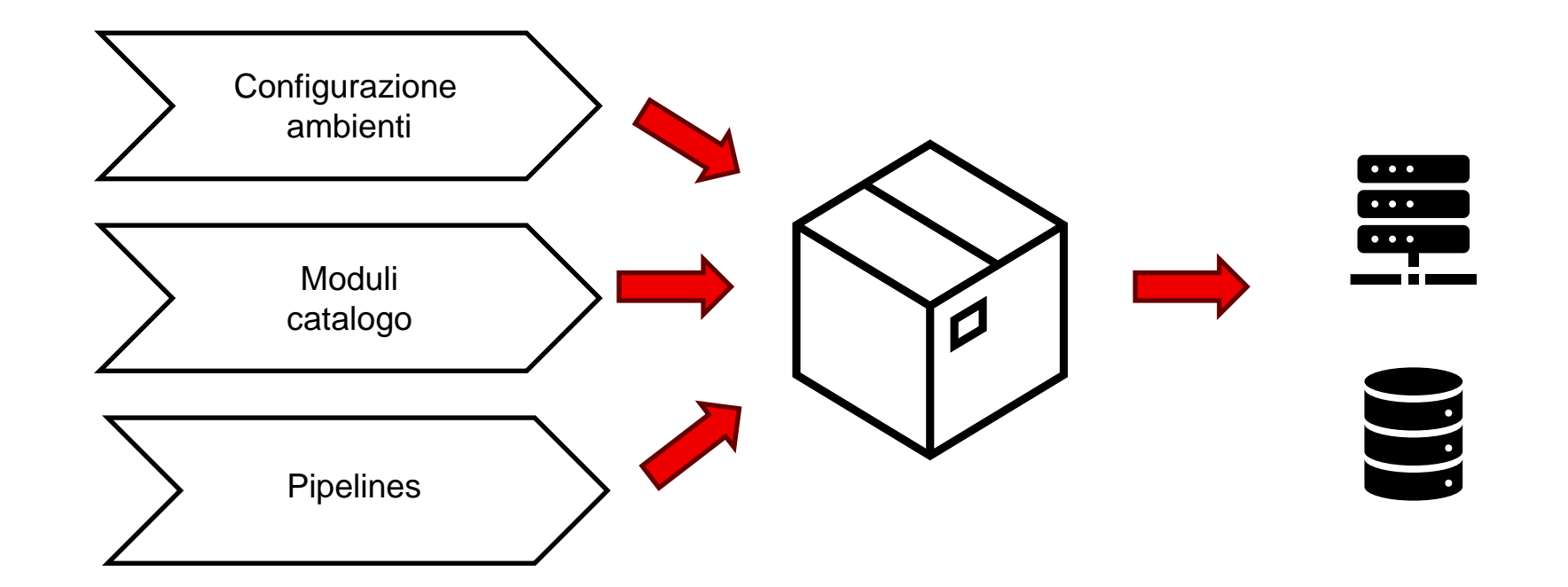

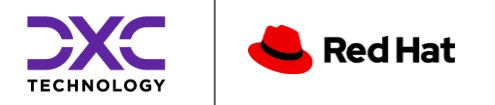

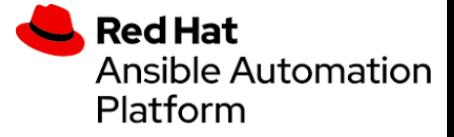

#### Dal delivery alla produzione

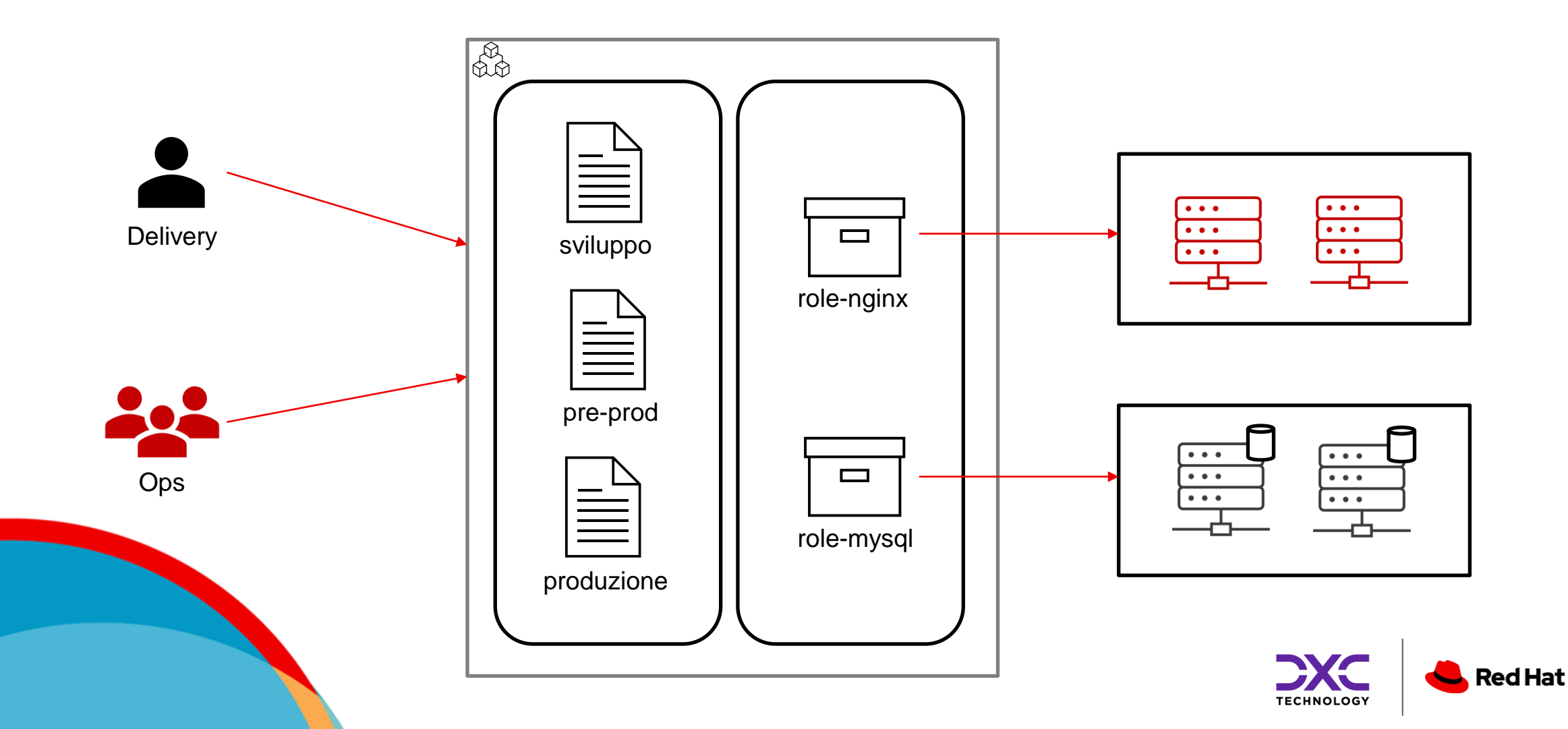

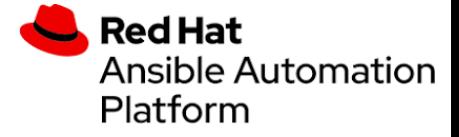

#### Evoluzione infrastruttura

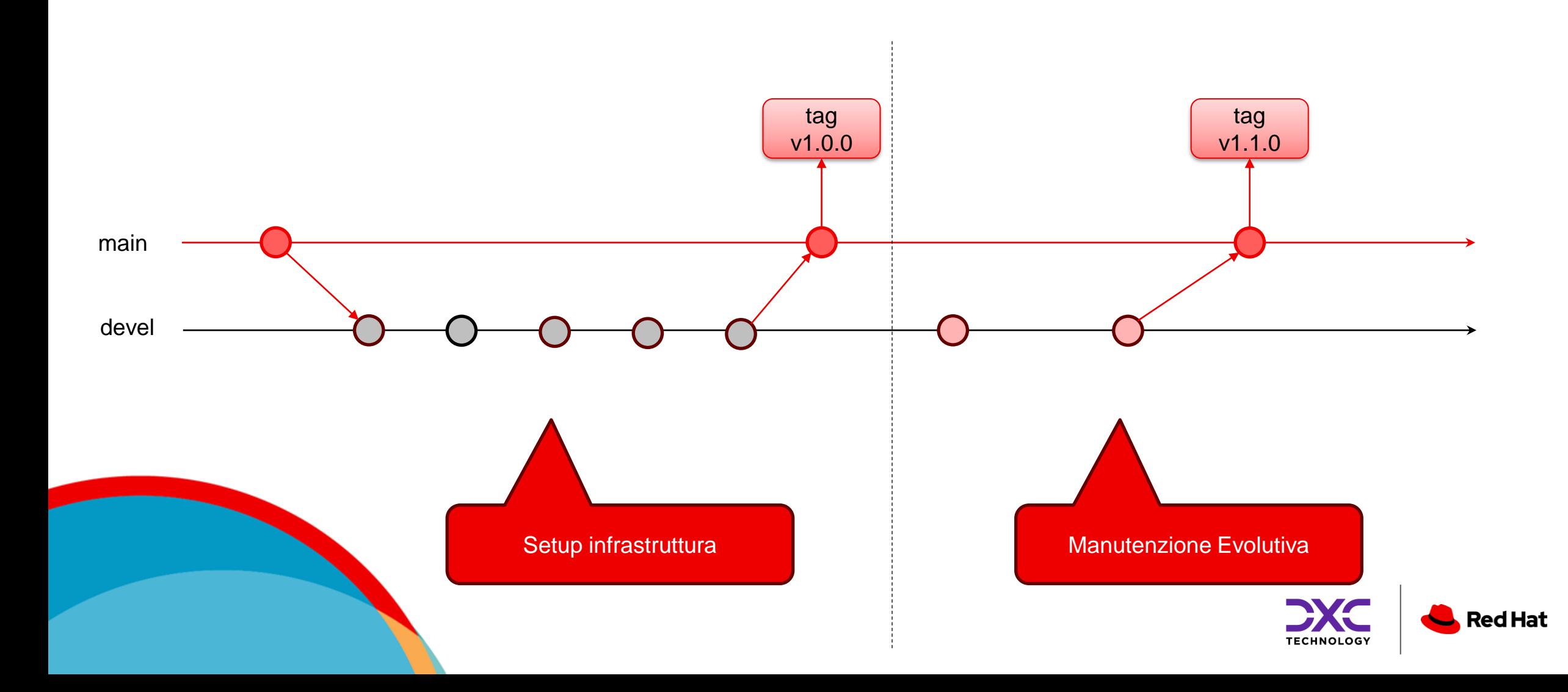

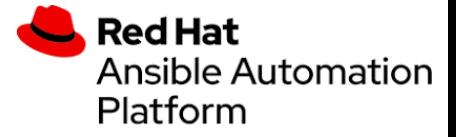

Red Hat

#### Gestione dei servers

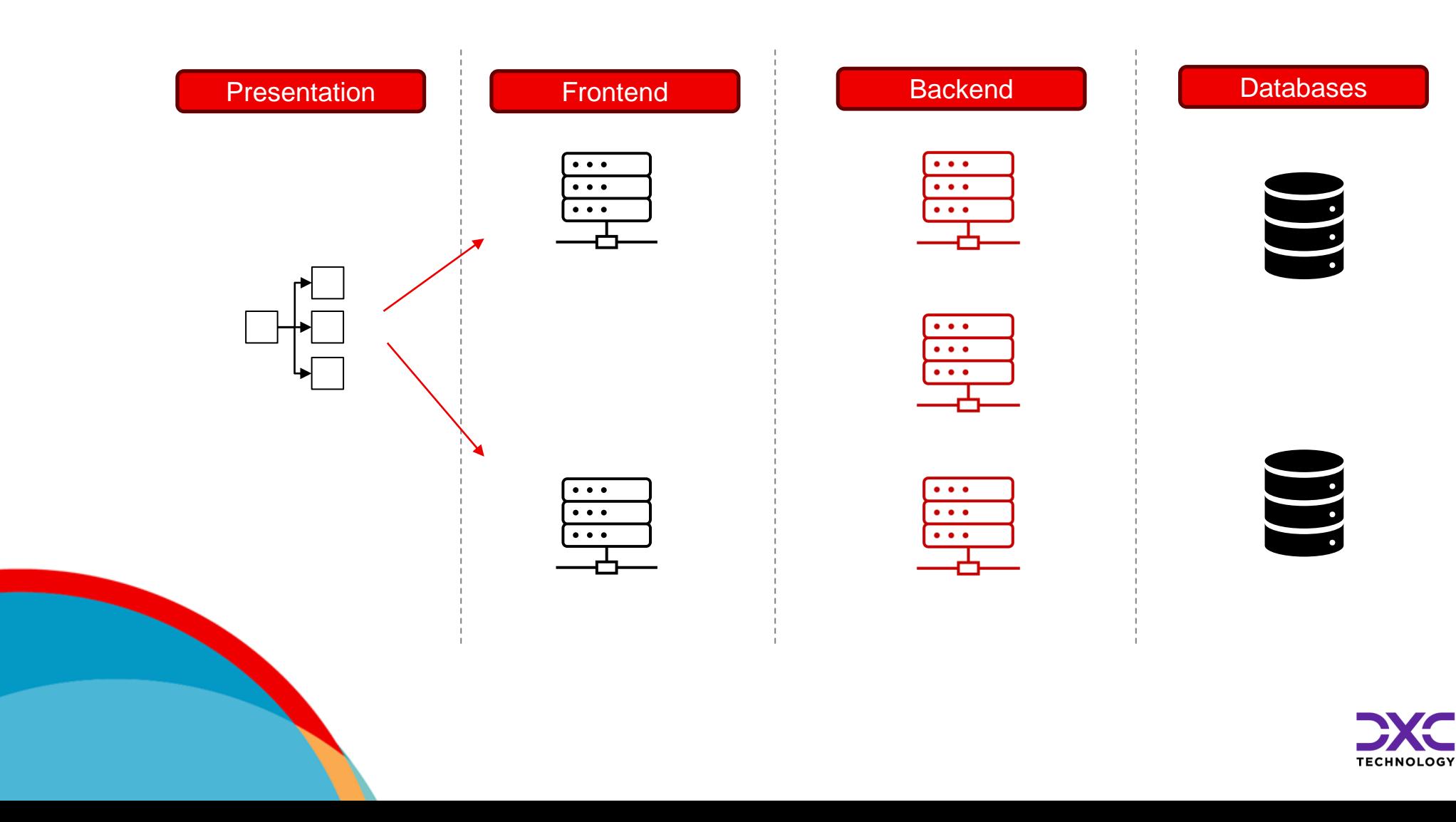

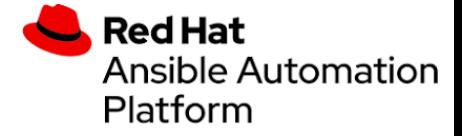

### **Rolling updates**

Attraverso la keyword serial possiamo decidere su quanti server eseguire i comandi in parallelo.

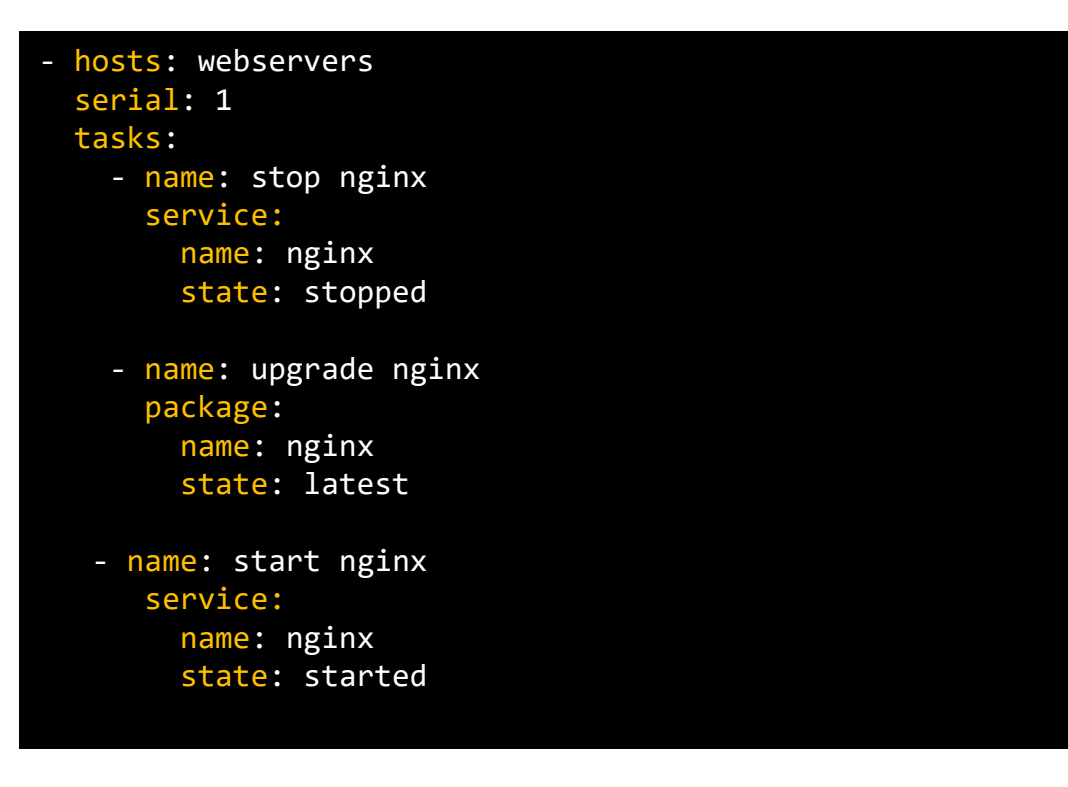

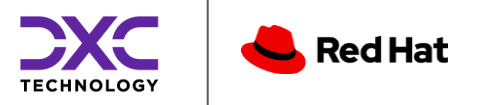

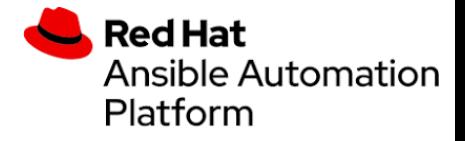

#### Rolling updates - caso avanzato

Attraverso serial possiamo gestire l'upgrade di una componente isolandola, aggiornandola, verificandola ed infine riaccenderla.

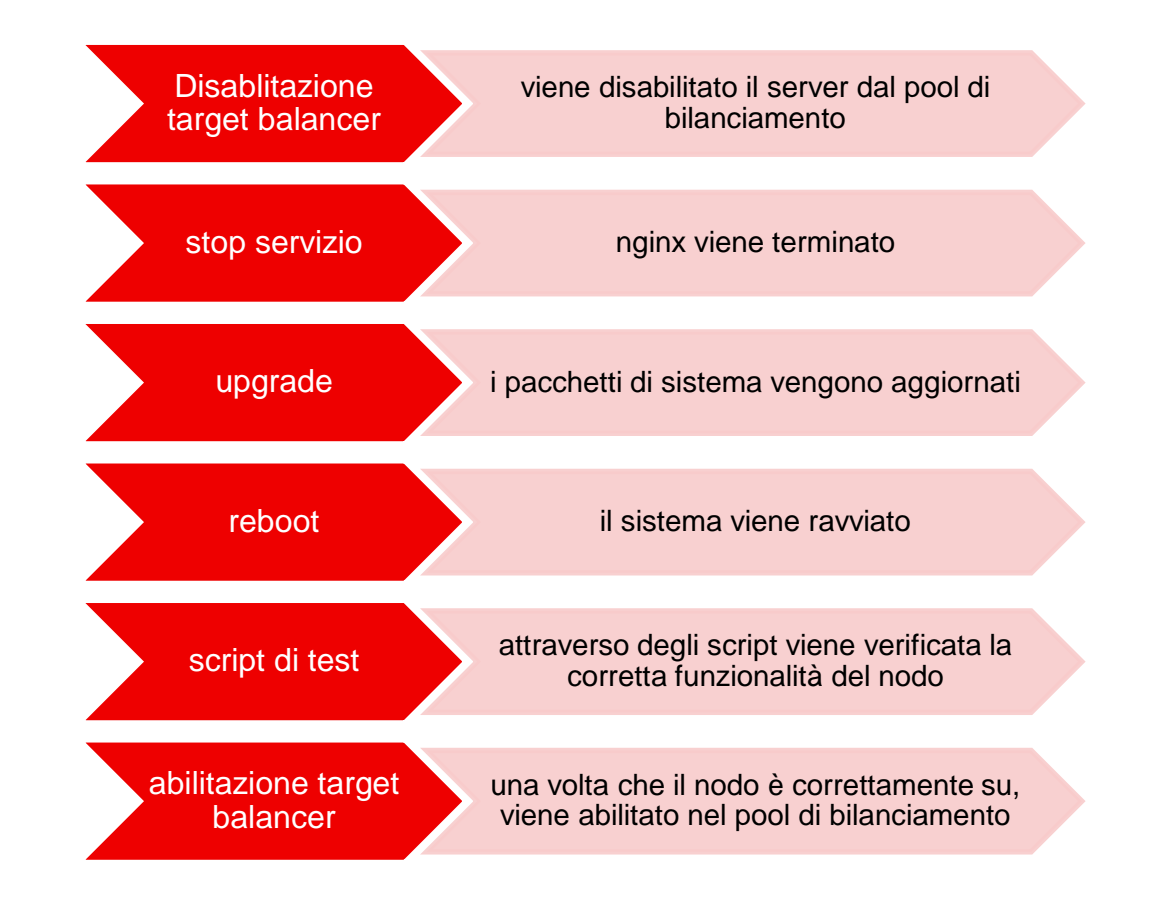

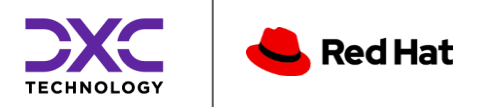

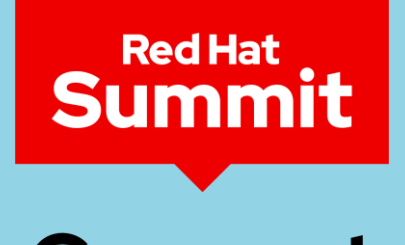

#### **Connect**

### **Q&A?**

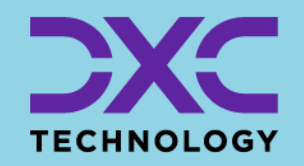

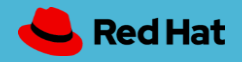

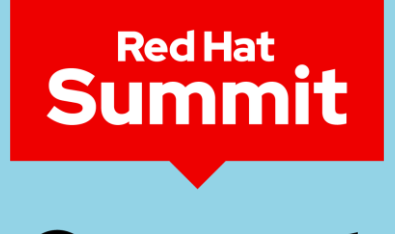

#### **Connect**

### Thank you

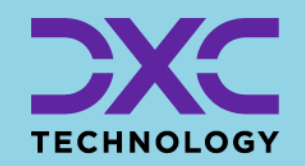

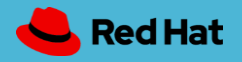